1. The easiest way to access your emails from home is to download the **MS Outlook app** to your device.

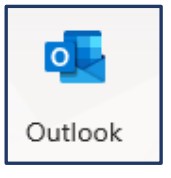

When requested for your email address, username or password make sure to use example format below:

Username: ie ausername123

Password: ie password99

Emails address: ie [ausername123@c2ken.net](mailto:ausername123@c2ken.net)

**Note**: **P3 – P7 children's usernames and passwords are written in their school diaries**. Their email address is **username** with the **@c2ken.net** extension ie **[ausername123@c2ken.net](mailto:username123@c2ken.net)** (Please contact/email your child's teacher if you do not have the username details)

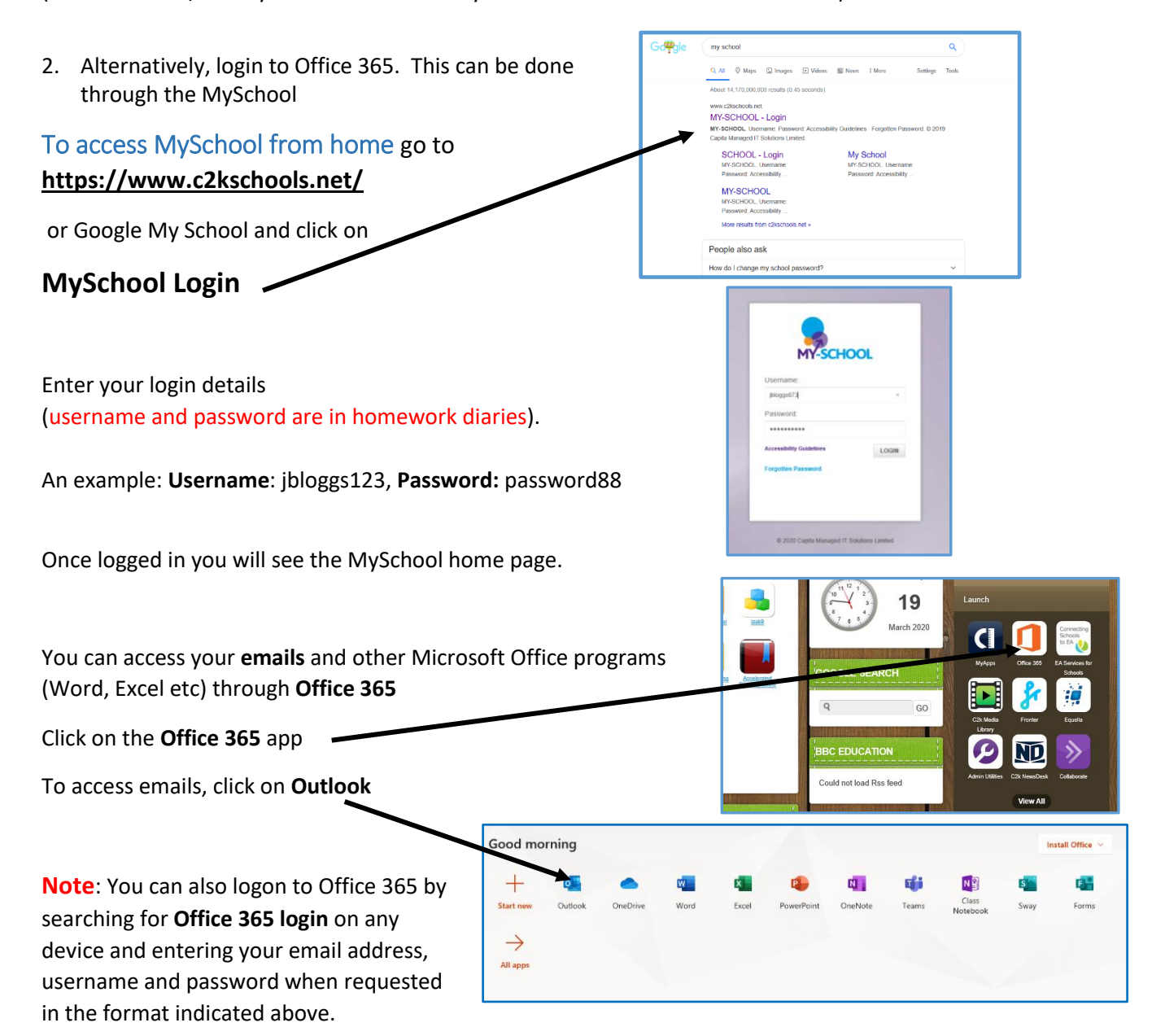